## **DS18B20 Evaluation System**

## **General Description**

The DS18B20 evaluation system (EV system) demonstrates the DS18B20 1-wire thermometer. The DS18B20 EV system consists of the DS18B20 evaluation kit (EV kit) and the USB2PMB2 adapter board. Windows XP® and Windows® 7/8/8.1/10 compatible software provides a user-friendly interface that demonstrates the features of the DS18B20.

The DS18B20 EV system comes with the 8-pin  $\mu$ SOP DS18B20U+ installed.

#### **Features**

- 6-Pin Pmod™-Compatible Connector
- Proven PCB Layout
- Fully Assembled and Tested
- Windows XP, Windows 7/8/8.1/10-Compatible Software

#### **Quick Start**

### **Required Equipment**

- DS18B20 EV System (includes USB cable)
- Windows PC

**Note:** In the following sections, software-related items are identified by bolding. Text in **bold** refers to items directly from the EV system software. Text in **bold and underlined** refers to items from the Windows operating system.

**Evaluates: DS18B20** 

Ordering Information appears at end of data sheet.

## **DS18B20 EV System Photo**

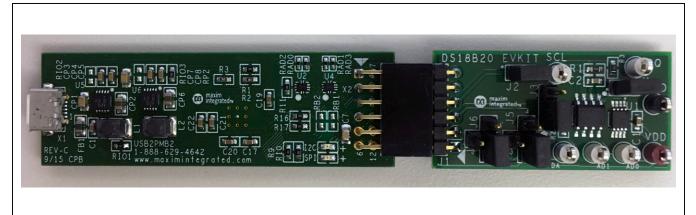

Windows and Windows XP are registered trademarks and registered service marks of Microsoft Corporation. Pmod is a trademark of Digilent Inc.

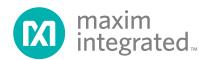

#### **Procedure**

The EV system is fully assembled and tested. Follow the steps below to verify board operation:

- Install the DS18B20GUISetup.msi software on your computer.
- 2. Align the X2 connector (top row) of the USB2PMB2 with the J1 connector of the DS18B20 EV system.
- 3. Verify that the shunts are in the default position as shown in Table 1.
- Connect the USB cable from the PC to the USB2PMB2 board.
- 5. Open the EV system GUI, DS18B20EVKit.exe (<u>Figure</u> 1).
- 6. Click the **Scan Adapters** button. Then select the option **PMODxxxxxx** (where xxxxxx is numeric) and click the **Connect** button.
- Select the desired SCL clock frequency and click the Set SCL button.
- 8. Select an address from the **Set Address** dropdown list and click the button to the right.
- Click the **Search** button and verify appropriate address was found.
- 10. Start evaluating the DS18B20 by clicking on the **Sample Continuously** button.

### **General Description of Software**

The main window of the DS18B20 EV system software contains controls to evaluate the DS18B20 IC.

#### Configuration

The configuration dropdown list allows the user to select the conversion resolution. Use the Resolution drop down list to select between 9-, 10-, 11-, and 12-bits resolution. With each resolution, the user can set the desired sampling rate using the options in the **Conversion Time** dropdown list.

Evaluates: DS18B20

#### **Address**

The DS2482's I<sup>2</sup>C slave address is determined by the logic states of the AD\_ pins. The GUI allows controlling the states of the A\_ pins by selecting the appropriate checkboxes and setting the appropriate bits in the control byte of the I<sup>2</sup>C command. Make sure the shunts are installed in the 1-3 position of jumpers J5 and J6. All other shunt options on jumpers J5 and J6 would set the logic levels to low or high.

#### **ROM**

Within the **ROM Commands** groupbox, the controls include Search ROM, read ROM, match ROM, skip ROM, and alarm search.

#### **Commands**

Within the **Command** groupbox, the controls include temperature readings, write scratchpad, read scratchpad, copy scratchpad, recall E<sup>2</sup>, and read power supply.

The Read Scratchpad button will update the TH (Temperature High), TL (Temperature Low), and Configuration fields. The Copy Scratchpad button will transfer the current data on the scratchpad to the EEPROM. The Recall E2 button recalls the data stored on the EEPROM. Click Read Scratchpad to retrieve EEPROM data and the appropriate fields will update.

**Table 1. Jumper Descriptions** 

| JUMPER | SHUNT POSITION | DESCRIPTION                                                                                    |  |
|--------|----------------|------------------------------------------------------------------------------------------------|--|
| J2     | Not installed  | Disconnects J1-4 from SCL of the DS2482. External 1-wire option only.                          |  |
| JZ     | Installed*     | Connects J1-4 to SCL of the DS2482. External I <sup>2</sup> C option only.                     |  |
| J3     | 1-2*           | Connects J1-3 to SDA pin of the DS2482. External I <sup>2</sup> C option only.                 |  |
| 33     | 1-3            | Connects J1-3 to DQ pin of the DS18B20. External 1-wire option only.                           |  |
| J4     | Not installed* | Disconnects IO pin of the DS2482 from DQ pin of the DS18B20. External 1-wire option only.      |  |
| J4     | Installed      | Connects IO pin of the DS2482 to DQ pin of the DS18B20. External I <sup>2</sup> C option only. |  |
|        | 1-2            | Connects AD0 address pin of the DS2482 to V <sub>DD</sub> .                                    |  |
| J5     | 1-3*           | Controls AD0 address pin of the DS2482 through GUI.                                            |  |
|        | 1-4            | Connects AD0 address pin of the DS2482 to GND.                                                 |  |
|        | 1-2            | Connects AD1 address pin of the DS2482 to V <sub>DD</sub> .                                    |  |
| J6     | 1-3*           | Controls AD1 address pin of the DS2482 through GUI.                                            |  |
|        | 1-4            | Connects AD1 address pin of the DS2482 to GND.                                                 |  |

<sup>\*</sup>Default Position

#### **Temperature**

The hexadecimal code and the converted temperature are displayed within the **Temperature** groupbox.

### **General Description of Hardware**

The DS18B20 EV system demonstrates the DS18B20, high-precision digital thermometer and thermostat. The USB2PMB2 module and the EV system complete the system. The DS2482 acts as the 1-Wire master for the DS18B20 and as an I<sup>2</sup>C slave for the USB2PMB2.

### User-Supplied I<sup>2</sup>C and I/O

To evaluate the EV system with a user-supplied I<sup>2</sup>C bus, the connector J1 is a Pmod-compatible connector. If the master does not have a Pmod-compatible connector, then make connection directly to the SCL, SDA, AD0, and AD1

test points. Make sure the return ground is the same as the DS2482. Please refer to Table 1 for jumper position.

Evaluates: DS18B20

#### **User-Supplied 1-Wire**

To evaluate the EV system with a user-supplied 1-wire bus, the connector J1 is a Pmod-compatible connector. If the master does not have a Pmod-compatible connector, then make connection directly to the DQ test points. Make sure the return ground is the same as the DS18B20. Please refer to Table 1 for jumper position.

### User-Supplied V<sub>DD</sub>

The DS18B20 and DS2482 are powered through USB by default when a Pmod -compatible master module is connected to the J1 connector of the EV system. If a user-supplied  $V_{DD}$  is used, a Pmod master module is not allowed on the J1 connector. In this case, apply a voltage between +2.7V and +5.5V at the  $V_{DD}$  test point.

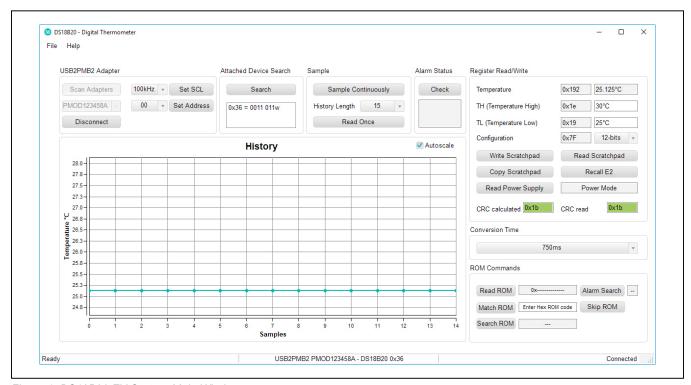

Figure 1. DS18B20 EV System Main Window

### **Ordering Information**

| PART           | TYPE          |  |
|----------------|---------------|--|
| DS18B20EVSYS1# | EV System     |  |
| DS18B20EVKIT#  | EV Kit        |  |
| USB2PMB2#      | Adapter Board |  |

#Denotes RoHS compliant.

# DS18B20 Evaluation System

# **DS18B20 EV System Bill of Materials**

| ITEM  | QTY | REF DES                   | MFG PART #                                                 | MANUFACTURER              | VALUE             | DESCRIPTION                                                                                                    |
|-------|-----|---------------------------|------------------------------------------------------------|---------------------------|-------------------|----------------------------------------------------------------------------------------------------|
| 1     | 5   | DQ, AD0, AD1,<br>SCL, SDA | 5007                                                       | KEYSTONE                  | N/A               | TEST POINT; PIN DIA=0.125IN; TOTAL LENGTH=0.35IN; BOARD HOLE=0.063IN; WHITE; PHOSPHOR BRONZE WIRE SILVER PLATE FINISH; RECOMMENDED FOR BOARD THICKNESS=0.062IN; NOT FOR COLD TEST |
| 2     | 2   | (1 (2                     | GCJ188R71H104KA12; GCM188R71H104K;<br>CGA3E2X7R1H104K080AE | MURATA; TDK               | 0.1UF             | CAPACITOR; SMT (0603); CERAMIC CHIP; 0.1UF; 50V;<br>TOL=10%; TG=-55 DEGC TO +125 DEGC; TC=X7R; AUTO                                                                               |
| 3     | 1   | GND                       | 5006                                                       | KEYSTONE                  | N/A               | TEST POINT; PIN DIA=0.125IN; TOTAL LENGTH=0.35IN; BOARD HOLE=0.063IN; BLACK; PHOSPHOR BRONZE WIRE SILVER PLATE FINISH; RECOMMENDED FOR BOARD THICKNESS=0.062IN; NOT FOR COLD TEST |
| 4     | 1   | J1                        | TSW-106-08-S-S-RA                                          | SAMTEC                    | TSW-106-08-S-S-RA | CONNECTOR; MALE; THROUGH HOLE; 0.025 INCH<br>SQUARE POST HEADER; RIGHT ANGLE; 6PINS                                                                                               |
| 5     | 2   | J2, J4                    | PCC02SAAN                                                  | SULLINS                   | PCC02SAAN         | CONNECTOR; MALE; THROUGH HOLE; BREAKAWAY;<br>STRAIGHT THROUGH; 2PINS; -65 DEGC TO +125 DEGC                                                                                       |
| 6     | 1   | J3                        | PCC03SAAN                                                  | SULLINS                   | PCC03SAAN         | CONNECTOR; MALE; THROUGH HOLE; BREAKAWAY;<br>STRAIGHT THROUGH; 3PINS; -65 DEGC TO +125 DEGC                                                                                       |
| 7     | 2   | J5, J6                    | PEC04SAAN                                                  | SULLINS ELECTRONICS CORP. | PEC04SAAN         | CONNECTOR; MALE; THROUGH HOLE; BREAKAWAY;<br>STRAIGHT; 4PINS                                                                                                    |
| 8     | 3   | R1-R3                     | CRCW06034K70FK                                             | VISHAY DALE               | 4.7K              | RESISTOR; 0603; 4.7K; 1%; 100PPM; 0.10W; THICK FILM                                                                                                    |
| 9     | 5   | SU1-SU5                   | STC02SYAN                                                  | SULLINS ELECTRONICS CORP. | STC02SYAN         | TEST POINT; JUMPER; STR; TOTAL LENGTH=0.256IN; BLACK; INSULATION=PBT CONTACT=PHOSPHOR BRONZE; COPPER PLATED TIN OVERALL                                                           |
| 10    | 1   | U1                        | DS18B20U                                                   | MAXIM                     | DS18B20U          | IC; DTHM; PROGRAMMABLE RESOLUTION 1-WIRE DIGITAL THERMOMETER; USOP8                                                                                                    |
| 11    | 1   | U2                        | DS2482S-100+                                               | MAXIM                     | DS2482S-100+      | IC; INFC; SINGLE-CHANNEL 1-WIRE MASTER; NSOIC8                                                                                                    |
| 12    | 1   | VDD                       | 5005                                                       | KEYSTONE                  | N/A               | TEST POINT; PIN DIA=0.125IN; TOTAL LENGTH=0.35IN; BOARD HOLE=0.063IN; RED; PHOSPHOR BRONZE WIRE SILVER PLATE FINISH; RECOMMENDED FOR BOARD THICKNESS=0.062IN                      |
| 13    | 1   |                           | EPCBDS18B20                                                | MAXDS18B20                | MAXIM             | PCB                                                                                                    |
| TOTAL | 26  |                           |                                                            |                           |                   |                                                                                                    |

Evaluates: DS18B20

PACKOUT (These are purchased parts but not assembled on PCB and will be shipped with PCB)

| ITEM  | QTY | REF DES | MFG PART #    | MANUFACTURER | VALUE | DESCRIPTION                                 |  |
|-------|-----|---------|---------------|--------------|-------|---------------------------------------------|--|
| 1     | 1   | PACKOUT | 88-00711-SML  | N/A          | ?     | BOX;SMALL BROWN 9 3/16X7X1 1/4 - PACKOUT    |  |
|       |     |         |               |              |       | ESD BAG;BAG;STATIC SHIELD ZIP 4inX6in;W/ESD |  |
| 2     | 1   | PACKOUT | 87-02162-00   | N/A          | ?     | LOGO - PACKOUT                              |  |
|       |     |         |               |              |       | PINK FOAM;FOAM;ANTI-STATIC PE               |  |
| 3     | 1   | PACKOUT | 85-MAXKIT-PNK | N/A          | ?     | 12inX12inX5MM - PACKOUT                     |  |
| 4     | 1   | PACKOUT | EVINSERT      | N/A          | ?     | WEB INSTRUCTIONS FOR MAXIM DATA SHEET       |  |
| 5     | 1   | PACKOUT | 85-84003-006  | N/A          | ?     | LABEL(EV KIT BOX) - PACKOUT                 |  |
| TOTAL | 5   |         |               |              |       |                                             |  |

www.maximintegrated.com Maxim Integrated | 4

## Evaluates: DS18B20

# **DS18B20 EV System Schematic**

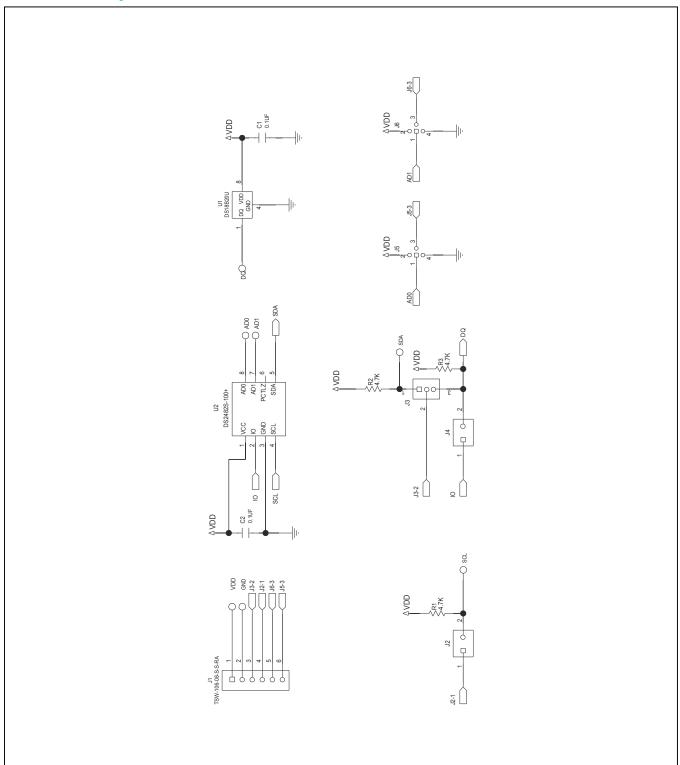

## **DS18B20 EV System PCB Layout**

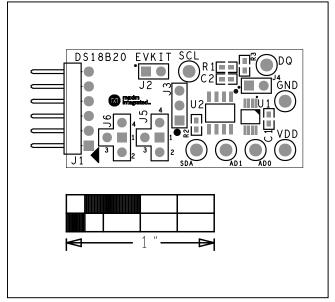

DS18B20 EV System—Top Silkscreen

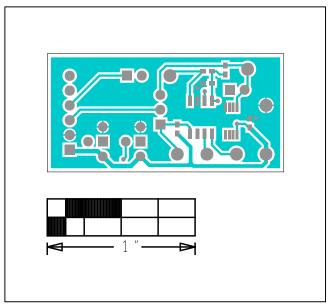

Evaluates: DS18B20

DS18B20 EV System—Top

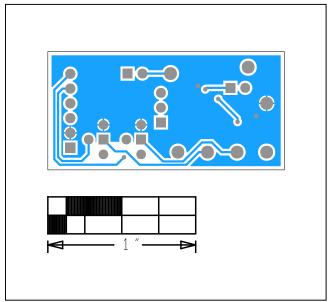

DS18B20 EV System—Bottom

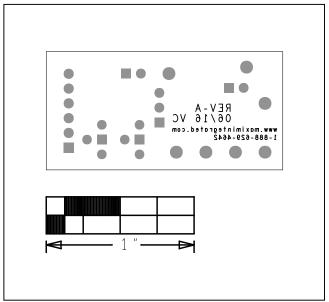

DS18B20 EV System—Bottom Silkscreen

www.maximintegrated.com Maxim Integrated | 6

## DS18B20 Evaluation System

## **Revision History**

| REVISION<br>NUMBER | REVISION<br>DATE | DESCRIPTION     | PAGES<br>CHANGED |
|--------------------|------------------|-----------------|------------------|
| 0                  | 2/19             | Initial release | _                |

For pricing, delivery, and ordering information, please visit Maxim Integrated's online storefront at https://www.maximintegrated.com/en/storefront/storefront.html.

Maxim Integrated cannot assume responsibility for use of any circuitry other than circuitry entirely embodied in a Maxim Integrated product. No circuit patent licenses are implied. Maxim Integrated reserves the right to change the circuitry and specifications without notice at any time.

Evaluates: DS18B20

# **Mouser Electronics**

**Authorized Distributor** 

Click to View Pricing, Inventory, Delivery & Lifecycle Information:

Maxim Integrated:

DS18B20EVKIT# DS18B20EVSYS1#